# Bekijk beantwoord oproepen via Web Interface op SPA300/SPA500 Series IP-telefoon  $\overline{a}$

### Doelstellingen

Wanneer een vraag wordt beantwoord, wordt de naam van de opbeller, het uitbreidingsnummer van de opbeller, de datum en de tijd van de vraag geregistreerd. De beantwoorde vraag kan worden bekeken zonder direct voor de telefoon te zijn door de web interface van de IP telefoon te gebruiken.

Dit document legt uit hoe u beantwoord oproepen via de webinterface op de SPA300/SPA500 IP-telefoon kunt bekijken.

#### Toepasselijke apparaten

- ・ SPA300 IP-telefoon met 3000 Series
- ・ SPA500 IP-telefoon met 1000 Series

## Stap voor stap Procedure

#### Bekijk beantwoord oproepen via de webinterface

Stap 1. Sluit de computer aan op de IP-telefoon via de PC-poort aan de achterzijde van de telefoon, of op een poort op het apparaat dat de IP-telefoon beheert.

Stap 2. Voer het IP-adres van de telefoon in de webbrowser in om toegang te krijgen tot de webinterface van de telefoon.

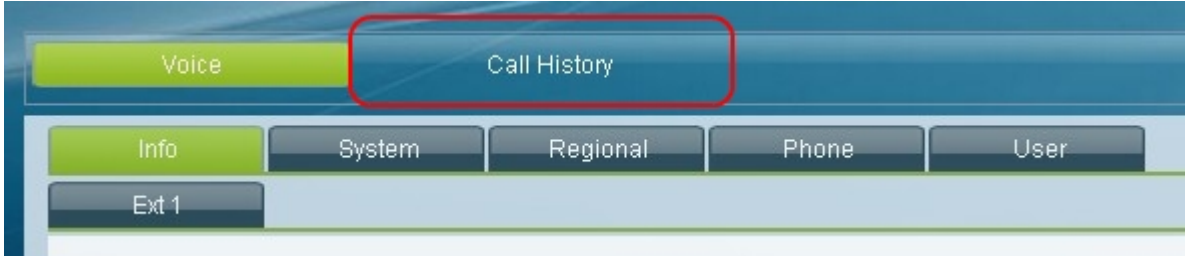

Stap 3. Kies het tabblad Oproegeschiedenis. De pagina Oproegeschiedenis wordt geopend.

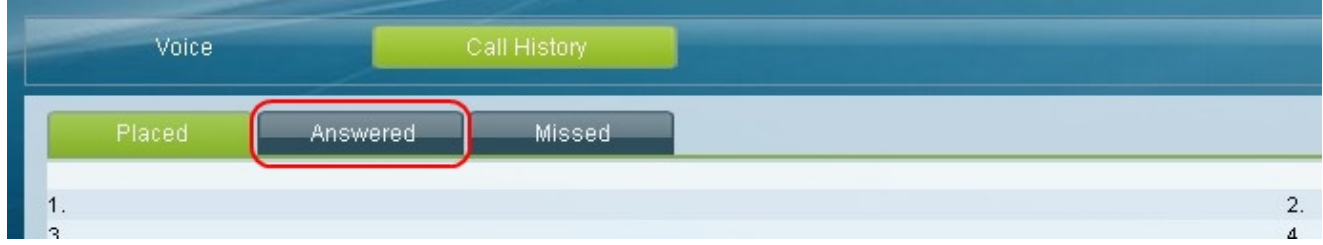

Stap 4. Kies het tabblad Geantwoord oproepen. De pagina Geantwoord oproepen wordt geopend.

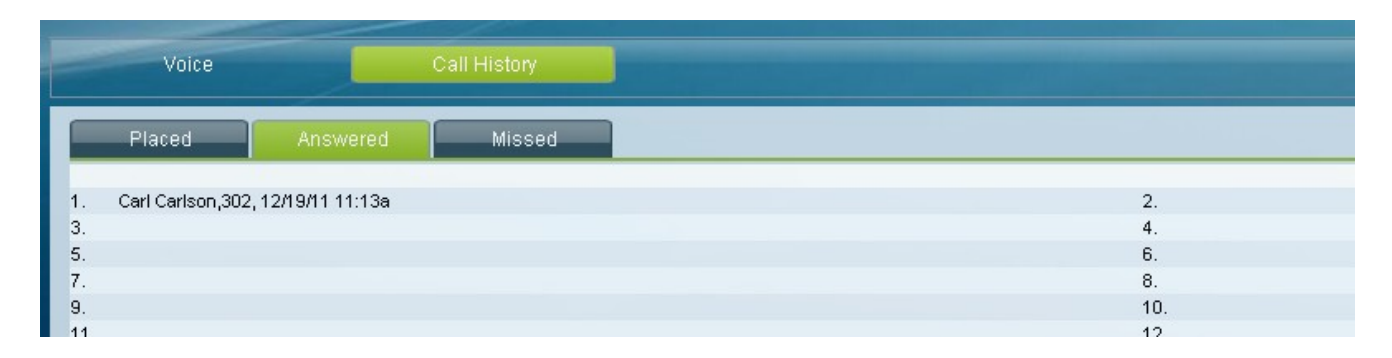

Stap 5. De naam van de beller, het uitbreidingsnummer van de beller, de datum en de tijd van elke beantwoorde vraag worden weergegeven.